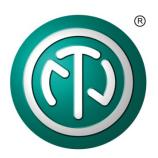

opticamSWITCH | fiber optic camera switch operator panel

This document describes the use of the **opticam**SWITCH Operator Panel 1.10.0.0, which provides an easy-to-use set up to operate and control the **opticam**SWITCH via PC.

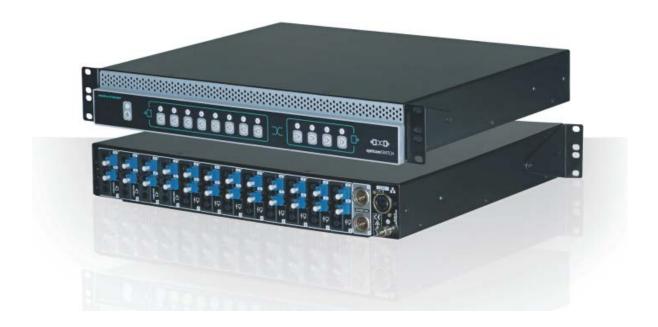

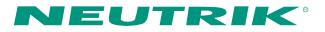

# CONTENT

| 1.   | FIRST SET-UPS                                            |
|------|----------------------------------------------------------|
| 2.   | INTRODUCTION TO THE SOFTWARE SURFACE4                    |
| 3.   | OPTICAMSWITCH DETAILS                                    |
| 4.   | CONFIGURATIONS                                           |
| 4.1. | Main Configurations                                      |
| 4.2. | Display Properties7                                      |
| 4.3. | Colors and Text7                                         |
| 5.   | HOW TO USE THE OPTICAMSWITCH8                            |
| 5.1. | Open/Close Studios and Control Rooms8                    |
| 5.2. | Connecting Studios and Control Rooms8                    |
| 5.3. | Deleting connections between Studios and Control Rooms10 |
| 5.4. | Presets                                                  |

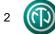

# 1. First Set-Ups

-

|                                                                         | Config<br>Opticam<br>Opticam.vshost.exe.config<br>OpticamSwitchSimulator<br>StringTable                                                                                                | Log<br>Area.config<br>IO.config<br>Topology                     |                    |
|-------------------------------------------------------------------------|----------------------------------------------------------------------------------------------------|-----------------------------------------------------------------|--------------------|
| Operator Panel Folde                                                    | ers and Files after installation                                                                                                    |                                                                 |                    |
|                                                                         |                                                                                                    |                                                                 |                    |
|                                                                         | File Settings Choose the location of the shared directory                                                                                                    | Browse<br>Cancel OK                                             |                    |
| It is recommended to<br>several working stati<br>The Config folder is t | choosing the location of the Config fold<br>o store the Config folder on the internal<br>ons.<br>he location for the log file, saved prese<br>ing structure are defined in the topolog | l network, which can ideally b<br>ets, user information and the |                    |
|                                                                         |                                                                                                    |                                                                 |                    |
|                                                                         | Login<br>Username Admin<br>Password<br>Cancel                                                                                                    | Login                                                           |                    |
| Initial Password: "pas                                                  | k with the software, Username and Pa<br>ssword"<br>be added and the password can be ch                                                                                                 | ·                                                               | in configurations" |

3

# 2. Introduction to the Software Interface

| ( optic | amSWITCH Operator Panel - 1.10.0.0                                                                                                    | the second second second second second second second second second second second second second second second se                                                                                                    | _ <b>_</b> X |
|---------|----------------------------------------------------------------------------------------------------|----------------------------------------------------------------------------------------------------|--------------|
|         | STUDIO 4 STUDIO 5 STUDIO<br>STUDIO 2 S<br>STUDIO 2 S<br>MAR<br>STUDIO 2 S<br>MAR<br>STUDIO 2 S<br>MAR<br>STUDIO 2 S<br>MAR<br>STUDIO 2 S<br>MAR<br>STUDIO 2 S<br>MAR<br>STUDIO 3 STUDIO<br>S<br>MAR<br>STUDIO 3 STUDIO<br>S<br>MAR<br>STUDIO 3 STUDIO<br>S<br>MAR<br>STUDIO 3 STUDIO<br>S<br>MAR<br>STUDIO 3 STUDIO<br>S<br>MAR<br>STUDIO 3 STUDIO<br>S<br>MAR<br>STUDIO 3 STUDIO<br>S<br>MAR<br>STUDIO<br>S<br>MAR<br>STUDIO<br>STUDIO<br>STUDIO | 57D3                                                                                                    |              |
|         | 100<br>50<br>50<br>50<br>50<br>50<br>50<br>50<br>50<br>50<br>50<br>50<br>50<br>5                                                                                                    | 11<br>57_                                                                                                    | ®            |
|         |                                                                                                    | Admin                                                                                                    | NEUTRIK      |
| 1       | Connection areas represent all studios and comprise all camera positions (Cams).                                                                                                    | Cam A1<br>Cam A2<br>Cam B1<br>Cam B1<br>Cam B1<br>Cam B2<br>Cam B2<br>Cam B2<br>Cam B2<br>Cam B2<br>Cam B3<br>Cam B3<br>Cam B3<br>Cam B3<br>Cam B3<br>Cam B3<br>Cam B3<br>Cam B3<br>Cam A3<br>Cam A3<br>Cam B1<br>Cam B1<br>Cam B1<br>Cam B1<br>Cam B1<br>Cam B1<br>Cam B1<br>Cam B1<br>Cam B1<br>Cam B1<br>Cam B1<br>Cam B1<br>Cam B1<br>Cam B1<br>Cam B1<br>Cam B1<br>Cam B1<br>Cam B1<br>Cam B1<br>Cam B1<br>Cam B1<br>Cam B3<br>Cam B1<br>Cam B1<br>Ca |              |
| 2       | CRs/Control Rooms comprise all camera control unit positions (CCUs).                                                                                                    | <sub>12</sub><br>ກອງສາດ<br>Control Room 4 CR 5                                                                                                    |              |
| 3       | All devices in use are shown in the bottom left corner of the software user interface opticamSWITCH has been successfully connected if a green tick is shown.<br>No successful connection has been made if a red cross appears.                                                                                                    |                                                                                                    |              |
| 4       | Non configured switch status in topology (WARNING)                                                                                                    |                                                                                                    |              |
| 5       | In this example, two connection panels (A = light blue and B = blue) are in use.<br>E.g. Studio 5:<br>Panel A for Cam A1 – A10<br>Panel B for Cam B1 – B5                                                                                                    | Cam A7<br>Cam A8<br>Cam A8<br>Cam B1<br>Cam B2<br>Cam B4<br>Cam B4<br>Cam B5                                                                                                    |              |
| 6       | Username and Logout Button                                                                                                    | <b>£2</b><br>Admin                                                                                                    |              |
| 7       | Software version 1.10.0.0                                                                                                    | opticamSWITCH Operator Panel - 1.10.0.0                                                                                                    |              |

4

## 3. opticamSWITCH Details

When moving the mouse curser over the opticamSWITCH icon in the bottom left corner, a summary of

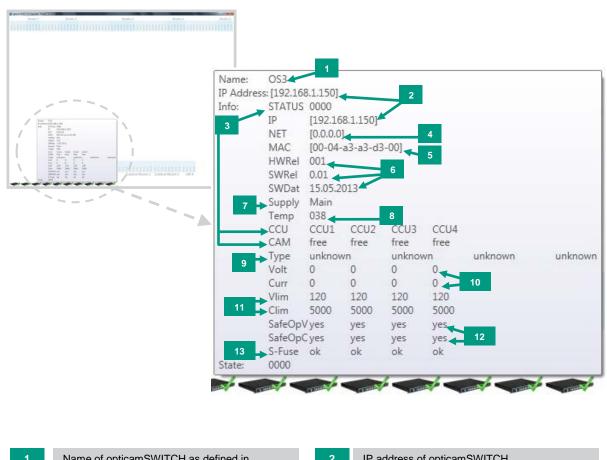

| 1  | Name of opticamSWITCH as defined in topology file                       | 2  | IP address of opticamSWITCH                                                                        |
|----|-------------------------------------------------------------------------|----|----------------------------------------------------------------------------------------------------|
| 3  | Switching state: number identifies Input<br>CCUs = Output, CAMs = Input | 4  | Sub net mask                                                                                       |
| 5  | Mac address of micro controller                                         | 6  | Hardware Release Number, Software Release Number, Software Release Date                            |
| 7  | Supply: Main or Aux<br>Aux (Auxiliary): substitution of Main supply     | 8  | Processor temperature                                                                              |
| 9  | Type of voltage<br>(AC/DC)                                              | 10 | Value of voltage and current                                                                       |
| 11 | Voltage and current limits                                              | 12 | IPWC (Intelligent Power Working Circuit Status)<br>Yes: Switching possible / No: Switching blocked |
| 13 | Fuse status                                                             |    |                                                                                                    |

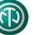

# 4. Configurations

## 4.1. Main Configurations

| Main Configuration                |                                         |                                                  |   |
|-----------------------------------|-----------------------------------------|--------------------------------------------------|---|
| Config Folder 1<br>Login required | C:\Users\pkm\Desk                       | top\opticamSWITCH_Software_30082013_v1300\Config |   |
| Users                             | Username<br>Admin                       | Password  Password  Password  Admin              | - |
|                                   |                                         | OK Cancel                                        |   |
|                                   |                                         |                                                  |   |
| Showing pat                       | h of Config folder                      |                                                  |   |
|                                   | h of Config folder<br>changing password |                                                  |   |

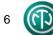

### 4.2. Display Properties

Right-click on a white area in the software to open the menu field on the right.

Click "Display Properties" in order to change them.

Default opacity changes the transparency of the background.

Area Fontsize modifies the size of the horizontal headlines.

IO Fontsize adjusts the size of the vertical text.

### 4.3. Colors and Text

Right-click on a Studio or Control Room and choose "Settings" in order to change name of Studio or Control Room.

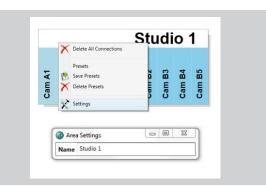

Print

Settings

X

Display Properties

Default Opacity

Area Fontsize

IO Fontsize

**Display Properties** 

\_ 0 %

Cancel

Q

ОК

Open a Studio or Control Room (see chapter 5.1) in order to change configurations of colors and text.

Right-click on a certain Camera (e.g. Cam A1) or CCU and choose "Settings" in order to change name of Camera or CCU and decide on a background color of the column.

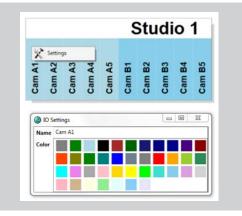

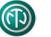

## 5. How to Use the opticamSWITCH

## 5.1. Open/Close Studios and Control Rooms

|      | 1    | $\sum$ |      | ŝ    | Stu  | did  | 0 1  | 1    |      |      |      |   | 1111 | Stu | dio 2 | 1 1 1 | - | 0 |      | 0.0  | Stu  | dio 3  | 11   | 11   |       |      |
|------|------|--------|------|------|------|------|------|------|------|------|------|---|------|-----|-------|-------|---|---|------|------|------|--------|------|------|-------|------|
| m A1 | m A2 | $\sim$ | m A5 | m 81 | m 82 | m 85 | m 84 | m 85 | m A1 | m A2 | m A5 |   |      |     |       |       |   |   | 0.0  | 7    | 2    |        |      | Stu  | ıdi   | o 1  |
| C    | Ca   | 5 5    | Ca   | Ca   | Ca   | Ca   | Ca   | Ca   | Ca   | Ca   | -    |   |      | -   |       |       |   | • | n A1 | n A2 | n A3 | n A5   | n B1 | n B2 | n B3  | n B4 |
| Can  | Can  | Cam    | Carr | Can  | Can  | Can  | Can  | Can  | Can  | Can  | an   | - |      | -   |       |       |   | • | m A1 | m A2 | m A3 | Cam A5 | m B1 | m 82 | Im B3 |      |

## 5.2. Connecting Studios and Control Rooms

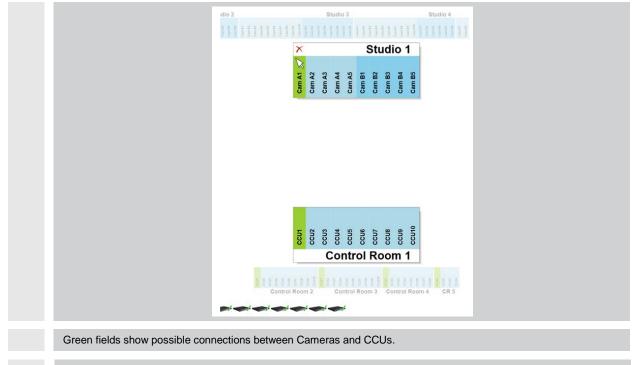

Note: Green fields only appear if mouse is moved over Cam or CCU fields in open Studios or Control Rooms!

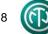

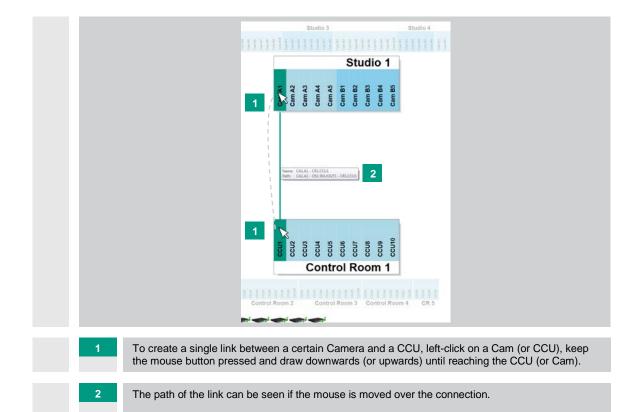

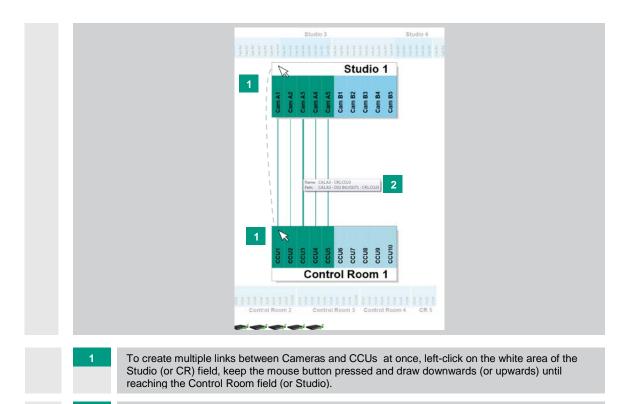

The path of the links can be seen if the mouse is moved over the connections.

2

9

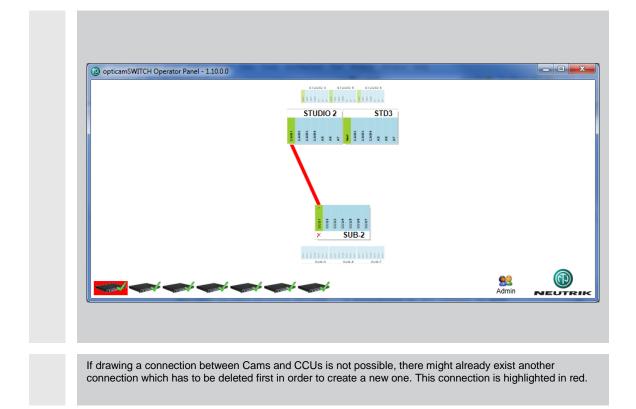

## 5.3. Deleting Connections between Studios and Control Rooms

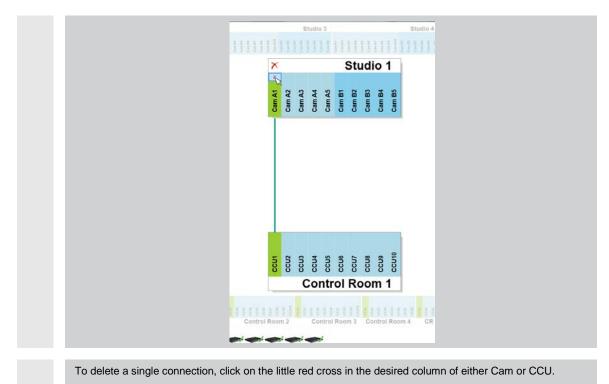

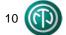

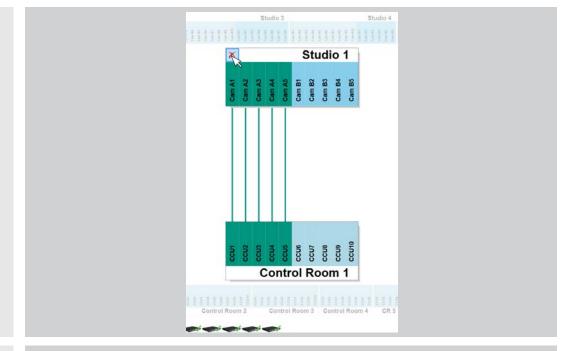

To delete all connections of either a Studio or a Control Room, click on the large red cross in the corner of the desired Studio or Control Room.

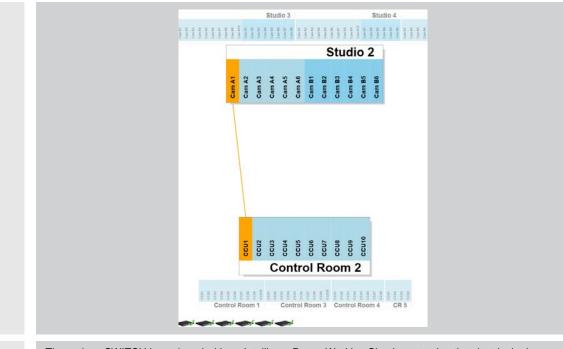

The opticamSWITCH is equipped with an Intelligent Power Working Circuit, protecting the electrical relays from switching under load if the voltage exceeds the maximum voltage. Once the voltage exceeds this maximum, the deleting of connections as highlighted in orange is blocked. Switch off the camera in order to be able to delete the connection.

### 5.4. Presets

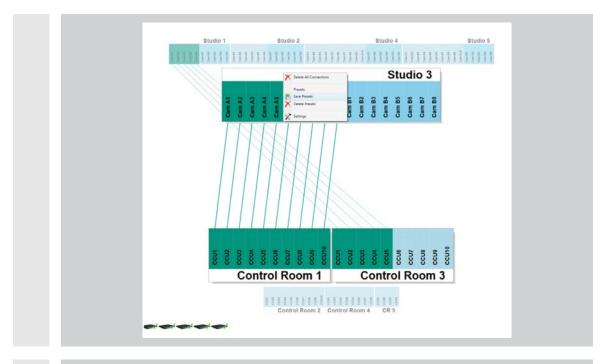

In order to create a preset, right-click on the white area of either a Studio or a Control Room, click Save Presets, name and save it.

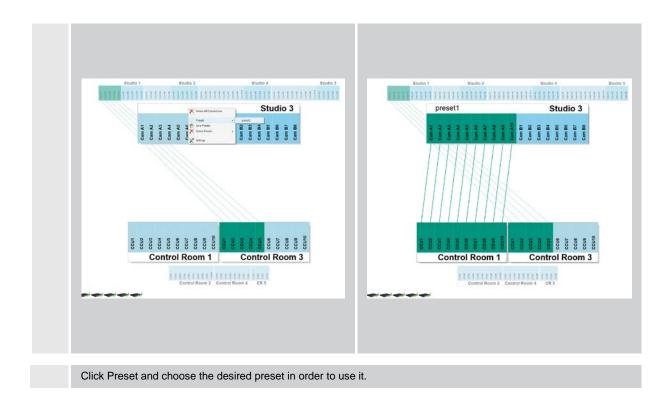

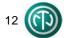

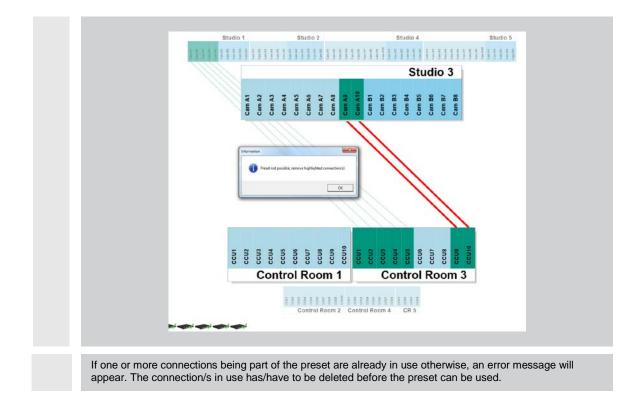

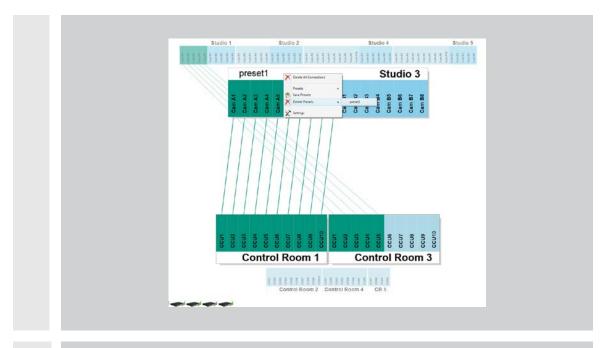

In order to delete a preset, right-click on the white area of either a Studio or a Control Room, choose Delete Presets and the desired preset.

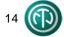

How to Use the opticamSWITCH

#### Liechtenstein (Headquarters) NEUTRIK AG, Im alten Riet 143, 9494 Schaan T +423 237 24 24, F +423 232 53 93, neutrik@neutrik.com

#### Germany/Netherlands/Denmark/Austria

Neutrik Vertriebs GmbH, Felix-Wankel-Strasse 1, 85221 Dachau, Germany T +49 8131 28 08 90, info@neutrik.de

#### **Great Britain**

Neutrik (UK) Ltd., Westridge Business Park, Cothey Way Ryde, Isle of Wight PO33 1 QT T +44 1983 811 441, sales@neutrik.co.uk

#### France

Neutrik France SARL, Rue du Parchamp 13, 92100 Boulogne-Billancourt T +33 1 41 31 67 50, info@neutrik.fr

#### USA

Neutrik USA Inc., 4115 Taggart Creek Road, Charlotte, North Carolina, 28208 T +1 704 972 30 50, info@neutrikusa.com

#### Japan

Neutrik Limited, Yusen-Higashinihonbashi-Ekimae Bldg., 3-7-19 Higashinihonbashi, Chuo-ku, Tokyo 103 T +81 3 3663 47 33, mail@neutrik.co.jp

#### Hong Kong

Neutrik Hong Kong LTD., Suite 18, 7th Floor Shatin Galleria Fotan, Shatin T +852 2687 6055, neutrik@neutrik.com.hk

#### China

Ningbo Neutrik Trading Co., Ltd., Shiqi Street, Yinxian Road West Fengjia Villiage, Yinzhou Area, Ningbo, Zhejiang; 315153 T +86 574 88250488 800, neutrik@neutrik.com.cn

#### India

Neutrik India Pvt. Ltd., Level 3, Neo Vikram, New Link Road, Above Audi Show Room, Andheri West, Mumbai, 400058 T +91 982 05 43 424, anklesaria@neutrik.com

#### Associated companies

#### Contrik AG

Steinackerstrasse 35, 8902 Urdorf, Switzerland T +41 44 736 50 10, contrik@contrik.ch

#### H. Adam GmbH

Felix-Wankel-Straße 1, 85221 Dachau, Germany T +49 08131 28 08-0, info@adam-gmbh.de

## www.experience-neutrik.com www.neutrik.com